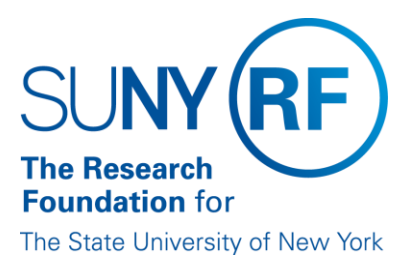

# **Processing the SUNY Payroll (IFR and Cost Sharing) Appointment Change Form**

**Effective Date:** October 19, 2018 **Function:** Payroll **Contact:** RFFinance@rfsuny.org

#### **Basis for Procedure**

This document provides instructions for completing the SUNY IFR/Cost Sharing Appointment/Change Form.

#### **Procedure Summary**

The following procedure will demonstrate how to process SUNY payroll appointments in the Research Foundation Oracle operating system.

#### **Procedure**

The tables below provide instructions for completing the form fields in Oracle.

#### **Top of Form – First Page**

Instructions for completing the fields at the top of the form:

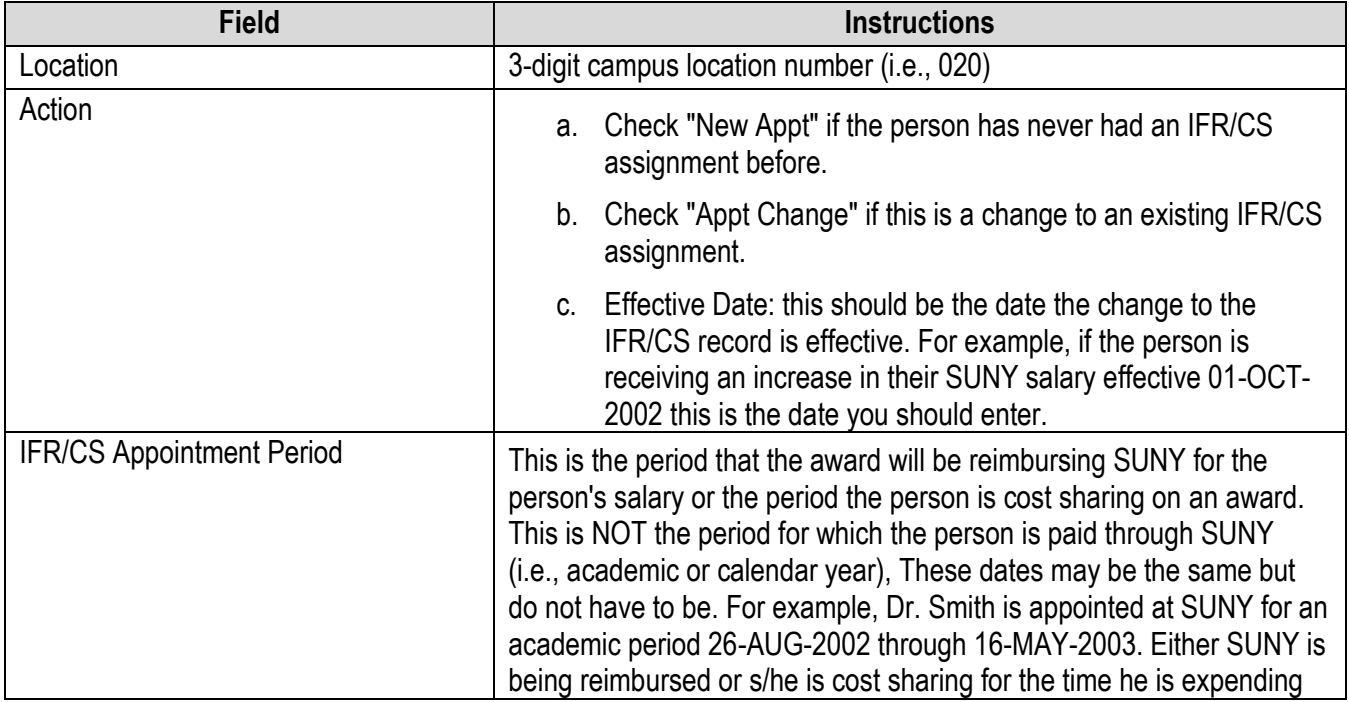

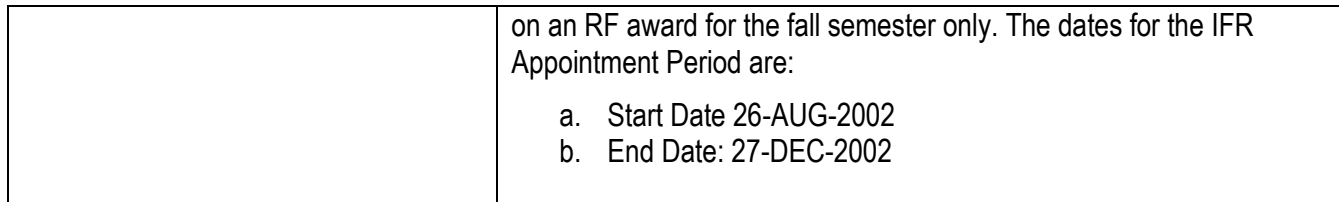

### **People Data**

Instructions for completing the fields in the People Data section:

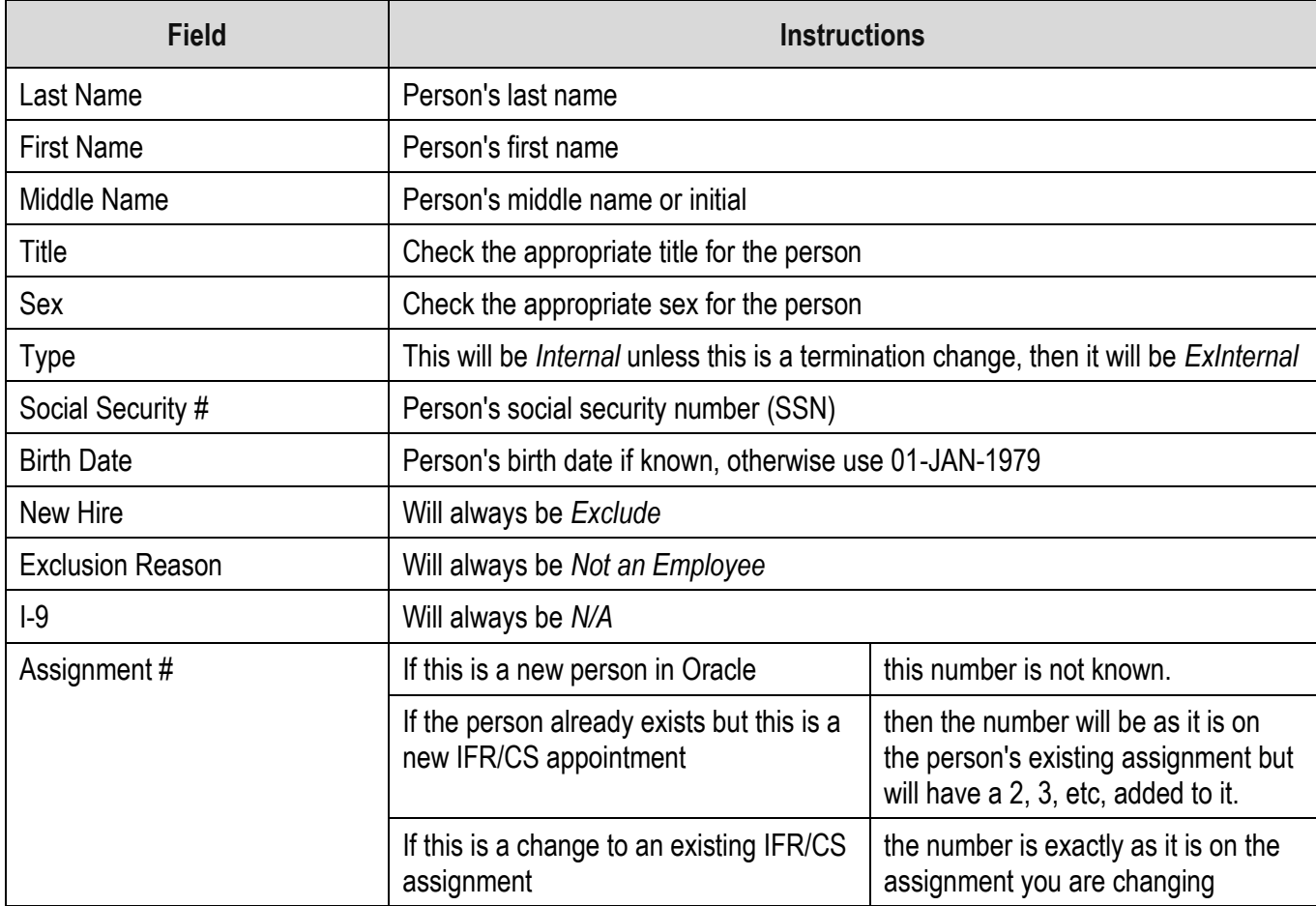

# **Address**

Instructions for completing the fields in the Address section:

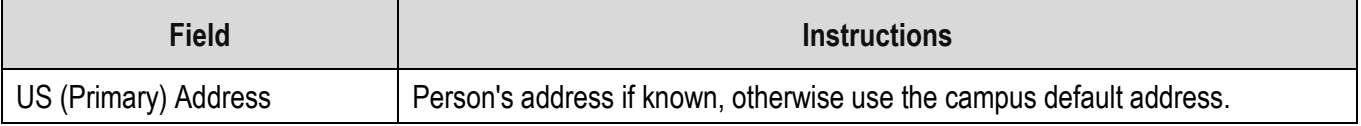

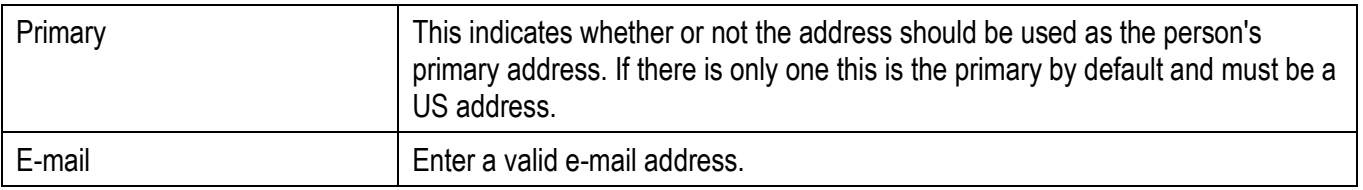

#### **Assignment**

Instructions for completing the fields in the Assignment section:

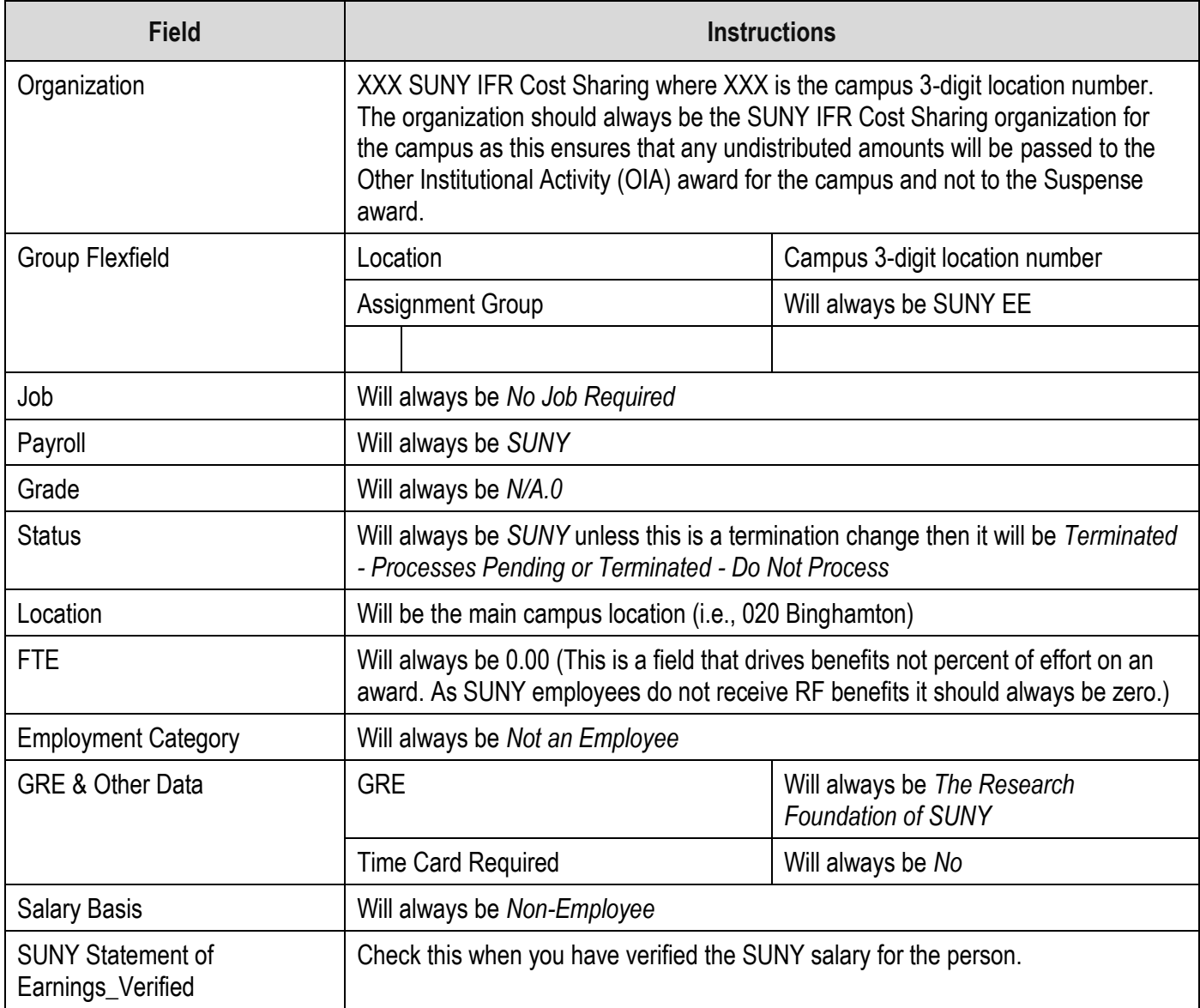

# **Entry Values - SUNY Earnings Element**

Instructions for completing the fields in the Entry Values - SUNY Earnings Element section:

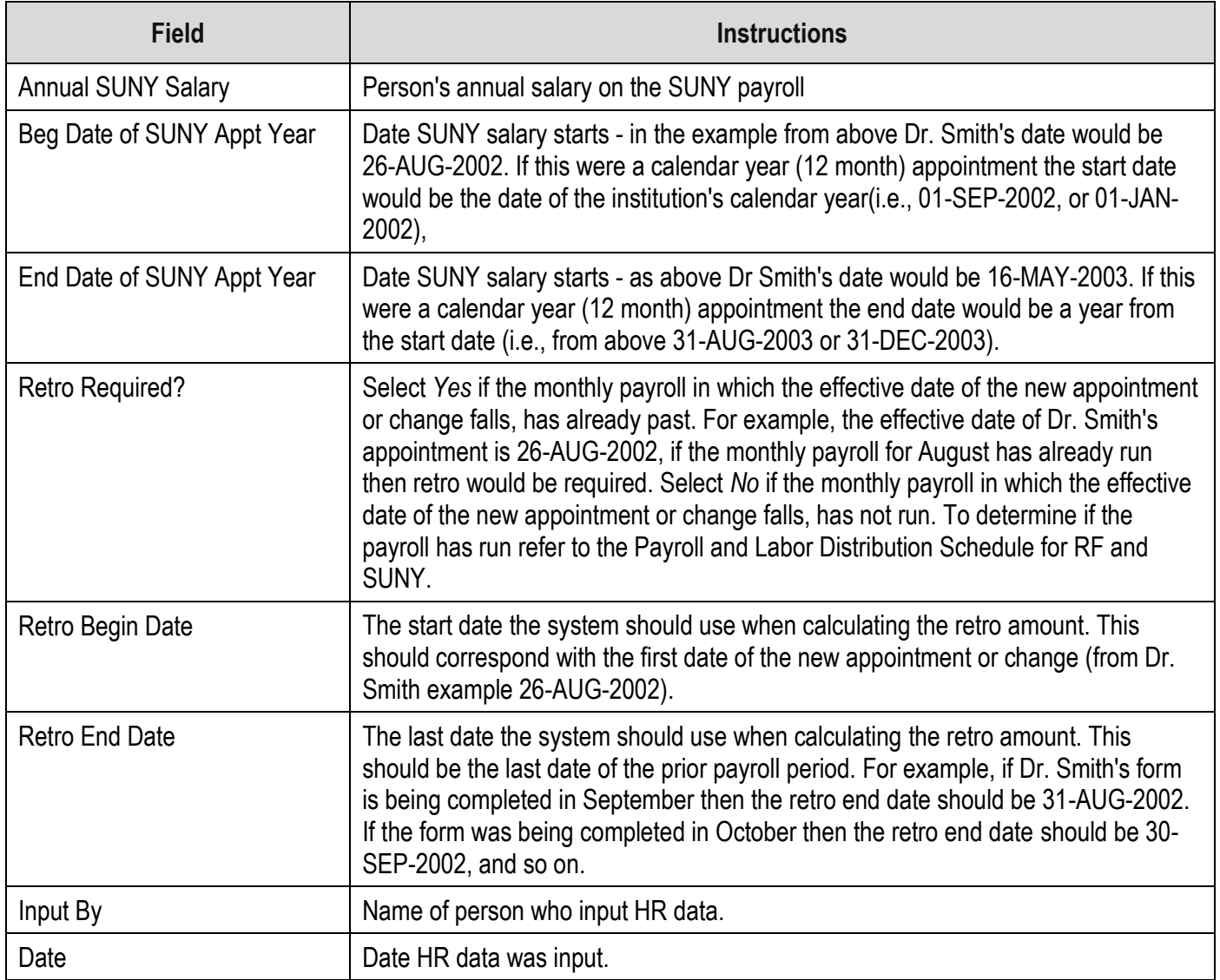

### **Top of Form - Second Page**

Instructions for completing the fields at the top of the second page of the form:

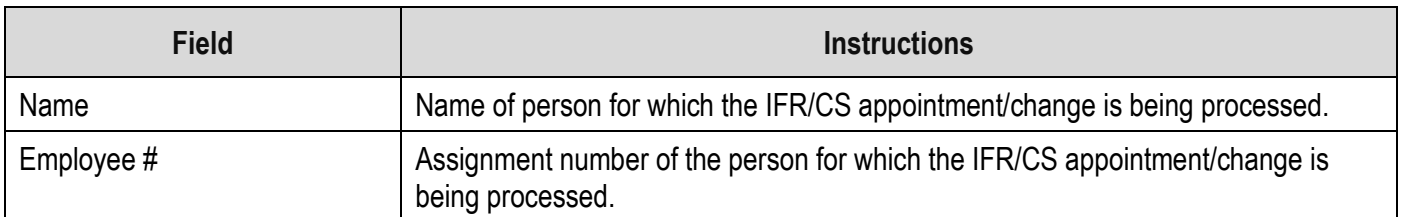

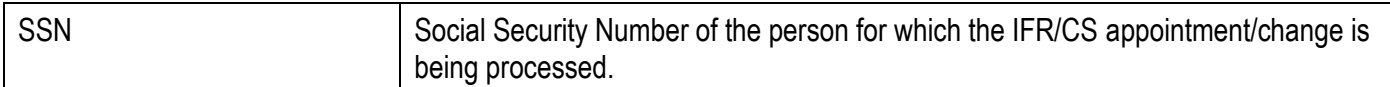

### **Schedule Lines**

Instructions for completing the fields in the Schedule Lines section:

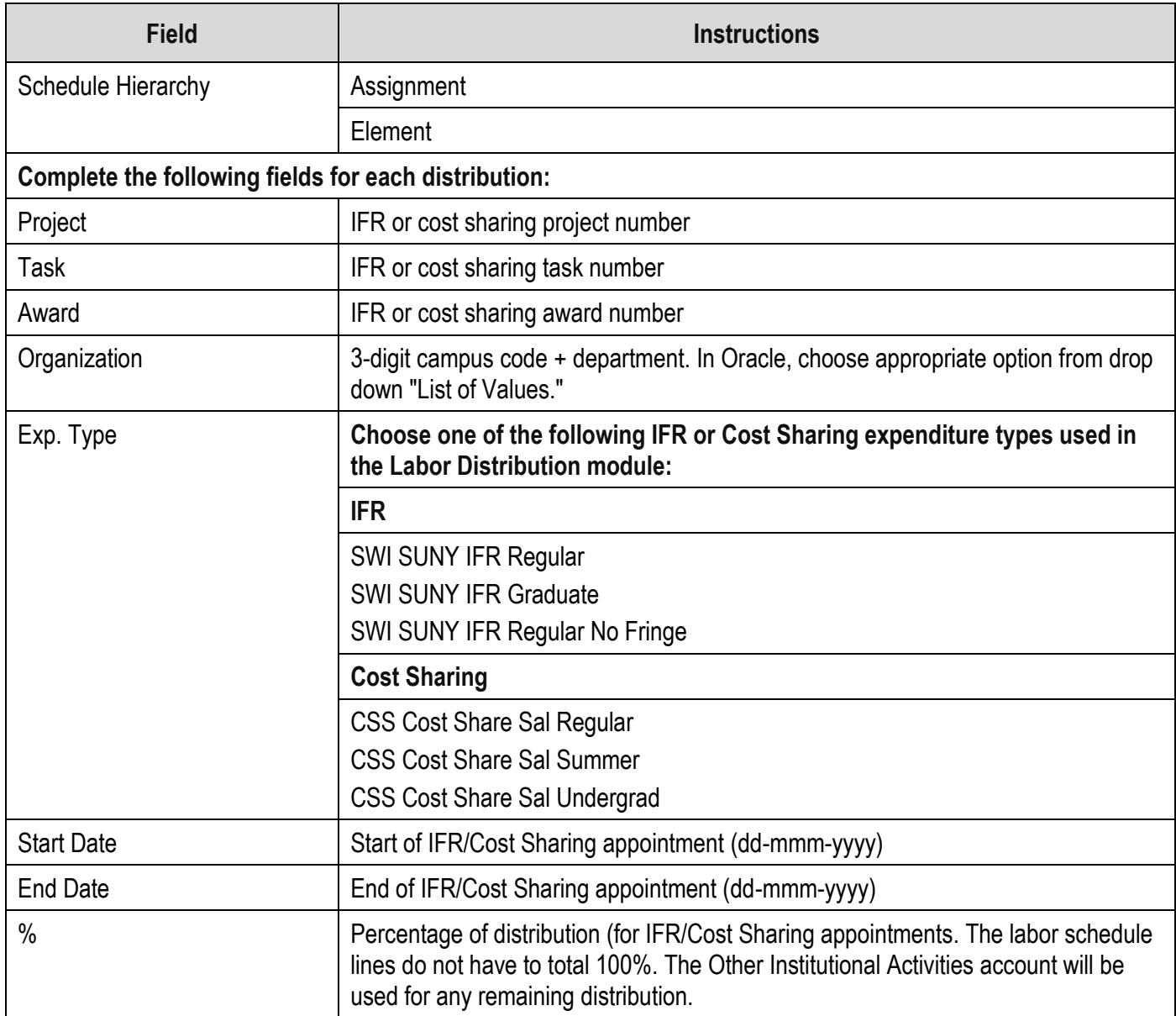

# **SUNY Chart of Accounts**

Instructions for completing the fields in the SUNY Chart of Accounts section:

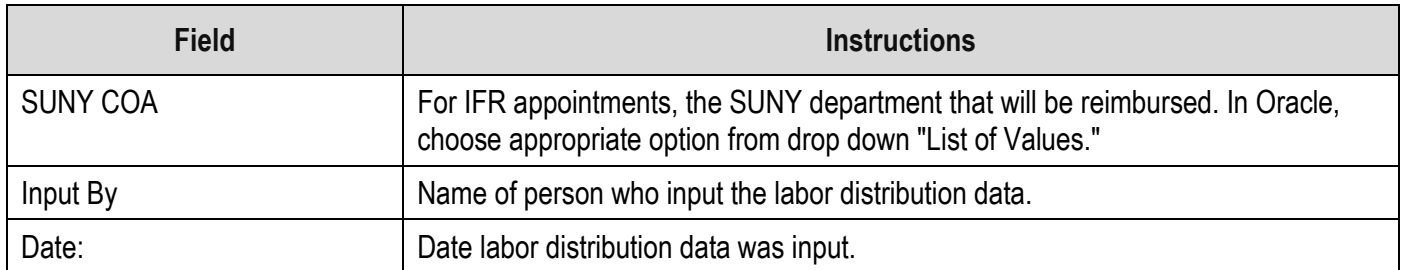

### **Definitions**

*None*

# **Related Information**

None

# **Forms**

[IFR/CS Calculation of Award Changes Worksheet \(XLS\)](https://www.rfsuny.org/media/rfsuny/forms/hrpro090.xls)

# **Change History**

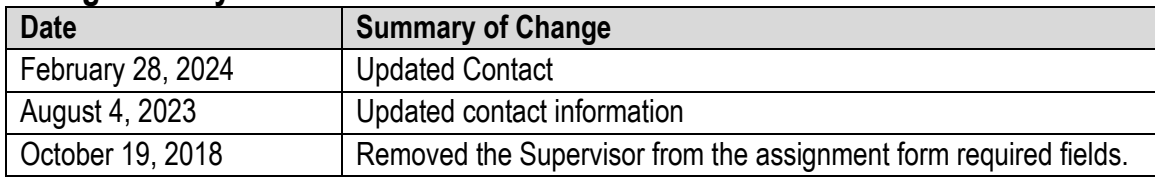

#### **Feedback**

Was this document clear and easy to follow? Please send your feedback to [webfeedback@rfsuny.org.](mailto:webfeedback@rfsuny.org)